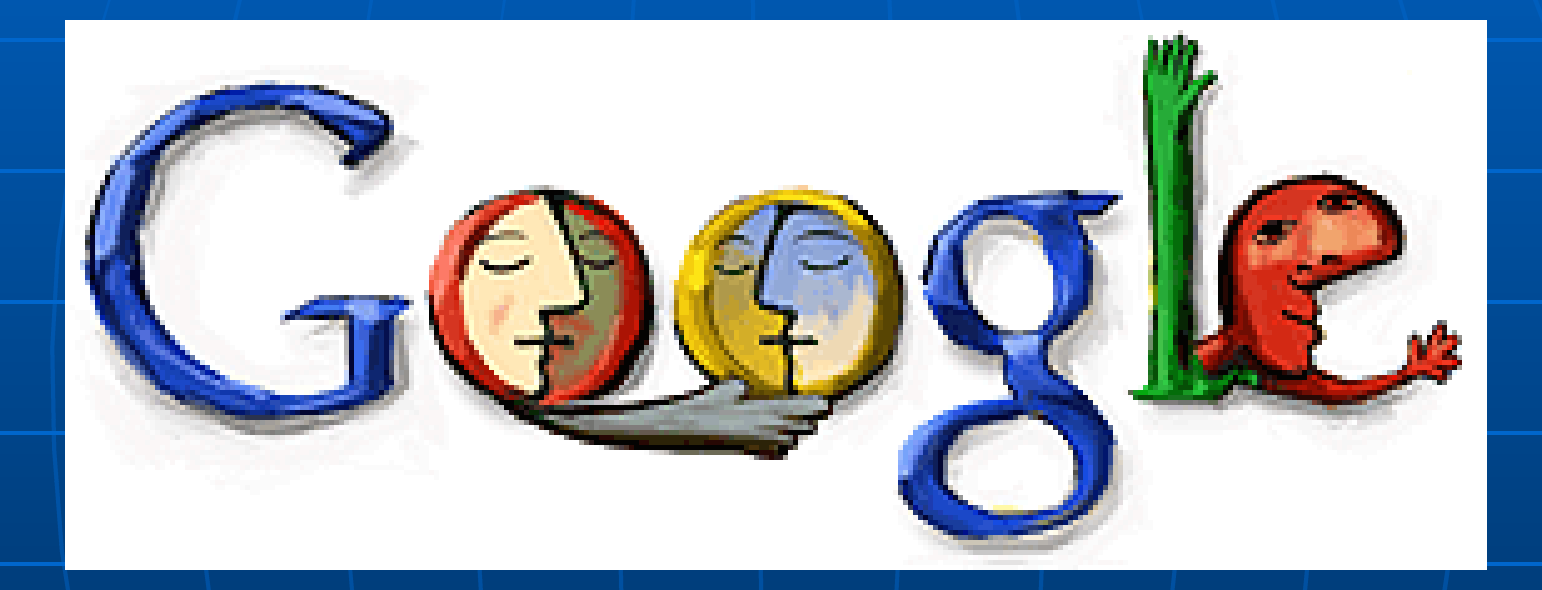

# INTRODUCCION

Google Inc. es una compañía fundada en septiembre de 1998 por Larry Page y Sergey Brin, dos estudiantes de la Universidad de Stanford (EEUU).

Desde 1996 llevaban desarrollando un buscador de Internet, que con el tiempo se ha convertido en el más efectivo.

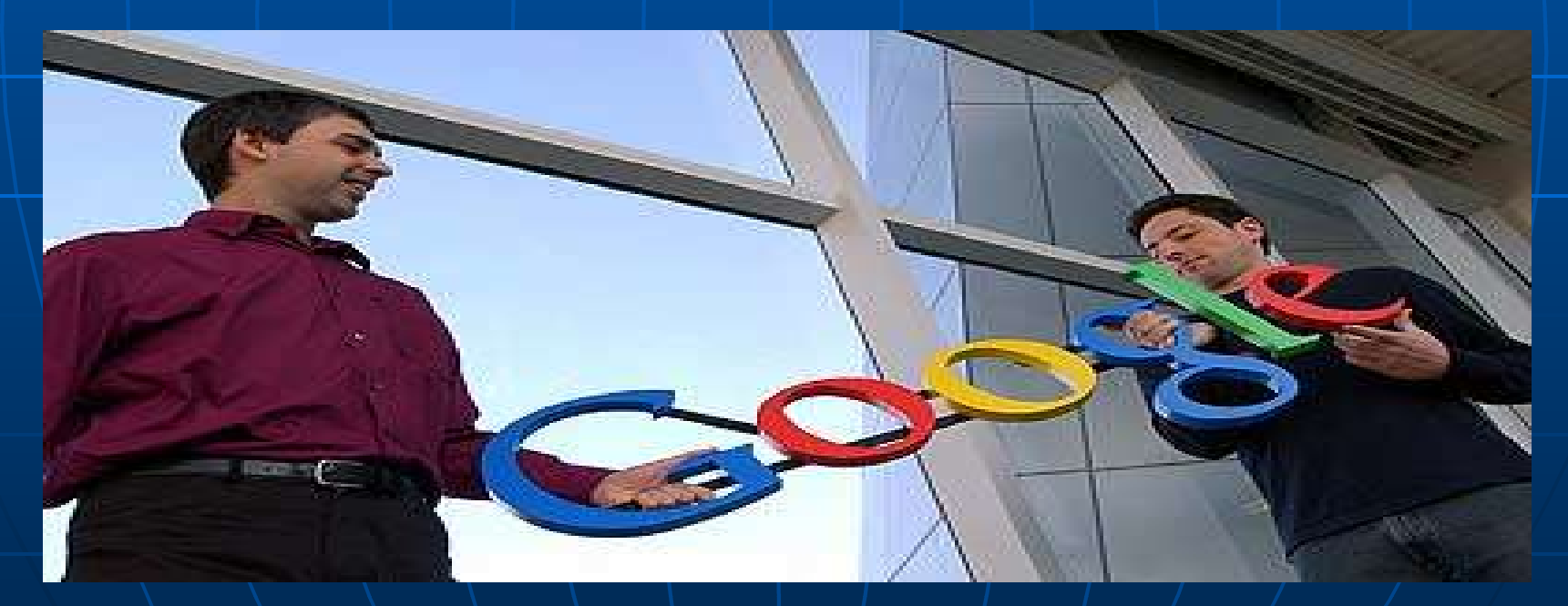

## INTRODUCCION

•En otoño de 1995, Larry y Sergey comienzan a trabajar en el 'Digital Library Project'

•El nombre que Larry Page da a esta tecnología fue 'PageRank'.

•Enero 1996: Comienzan a desarrollar un buscador llamado 'BackRub'.

•Backrub está escrito en Java y Python

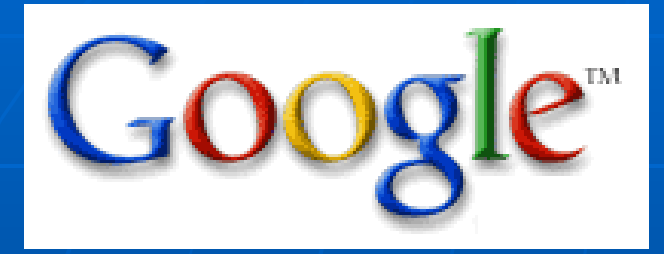

•Google indexa más de 3 mil millones de páginas web

•Hay varios 'rastreadores': el general (una vez al mes), que busca en la mayoría de la WWW

•El 'Fresh', que rastrea en las páginas que se actualizan frecuentemente; y el de noticias, que rastrea cada 10 minutos.

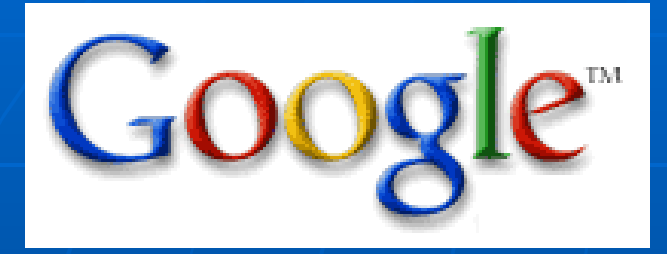

#### •Google analiza más de 100 factores para determinar la relevancia de una página web.

•Para calcular el valor del PageRank , Google utiliza la teoría de grafos, mediante una matriz de 30 billones de nodos. Cada uno de estos nodos tiene 10 arcos (o aristas) diferentes.

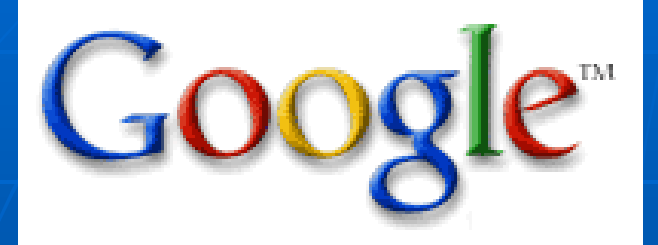

•Los sitios importantes, de alta calidad reciben un PageRank más alto, que Google recuerda cada vez que conduce búsqueda.

•Google no vende la colocación dentro de los resultados ellos mismos (es decir, nadie puede comprar un PageRank más alto).

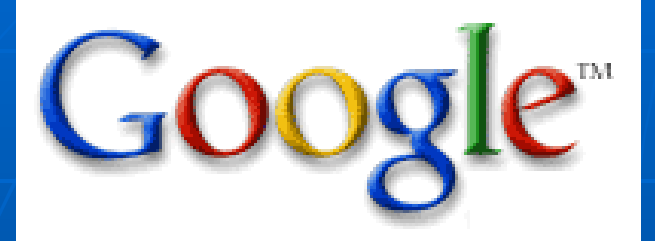

#### Hay 4 tipos de servidores en el clúster de Google, situados en paralelo del servidor web

- 1. Los servidores índice.
- 2. Los servidores de documentos.
- 3. Los servidores correctores de deletreo.

4. Los servidores AdWords. .

## PageRank™

•PageRank es un valor numérico que representa lo importante que es una página en la web.

•Google calcula la importancia de una página a partir de los votos que obtiene.

•Para calcular el PageRank de una página, todos sus enlaces entrantes se tienen en cuenta.

### PageRank™

 $PR(A) = (1-d) + d(PR(t1)/C(t1) + ... + PR(tn)/C(tn))$ 

Esta es la ecuación que calcula el PageRank de una página. Es el original que fue publicado cuando PageRank estaba siendo desarrollado, y es probable que Google use una variación de él.

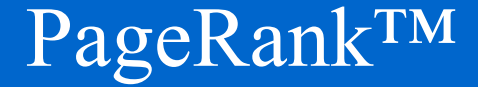

El Pagerank de Google se mide de 1 a 10.

Puedes realizar una estimación de cual es el valor de tu web en esta página:

*www.webrankinfo.com/english/tools/pagerank.php*

PageRank™

#### **¿Para qué vale el Pagerank?**

Google lo utiliza, o eso se supone, para calcular las posiciones que ocupan las webs en las búsquedas. Tener un Pagerank más alto que las webs de los competidores se convierte entonces, en una factor muy importante.

## PageRank™

#### **Sitio Web – Enlaces**

- 1.- Adobe Reader Download 767000
- 2.- Google 534000
- 3.- World Wide Web Consortium 510000
- 4.- Yahoo! 386000
- 5.- MSN.com 347000
- 6.- U.S. Government s Official Web Portal 209000
- 7.- Microsoft Corporation 137000
- 8.- Adobe Systems Incorporated 117000
- 9.- National Institutes of Health (NIH) 117000
- 10.- Blogger 89200

#### **CONOCER EL PAGERANK DE LAS PÁGINAS QUE VISITAMOS**

Si queremos conocer el valor de PageRank de las páginas que visitamos, aunque sólo sea por curiosidad, podemos descargar la barra de herramientas de Google.

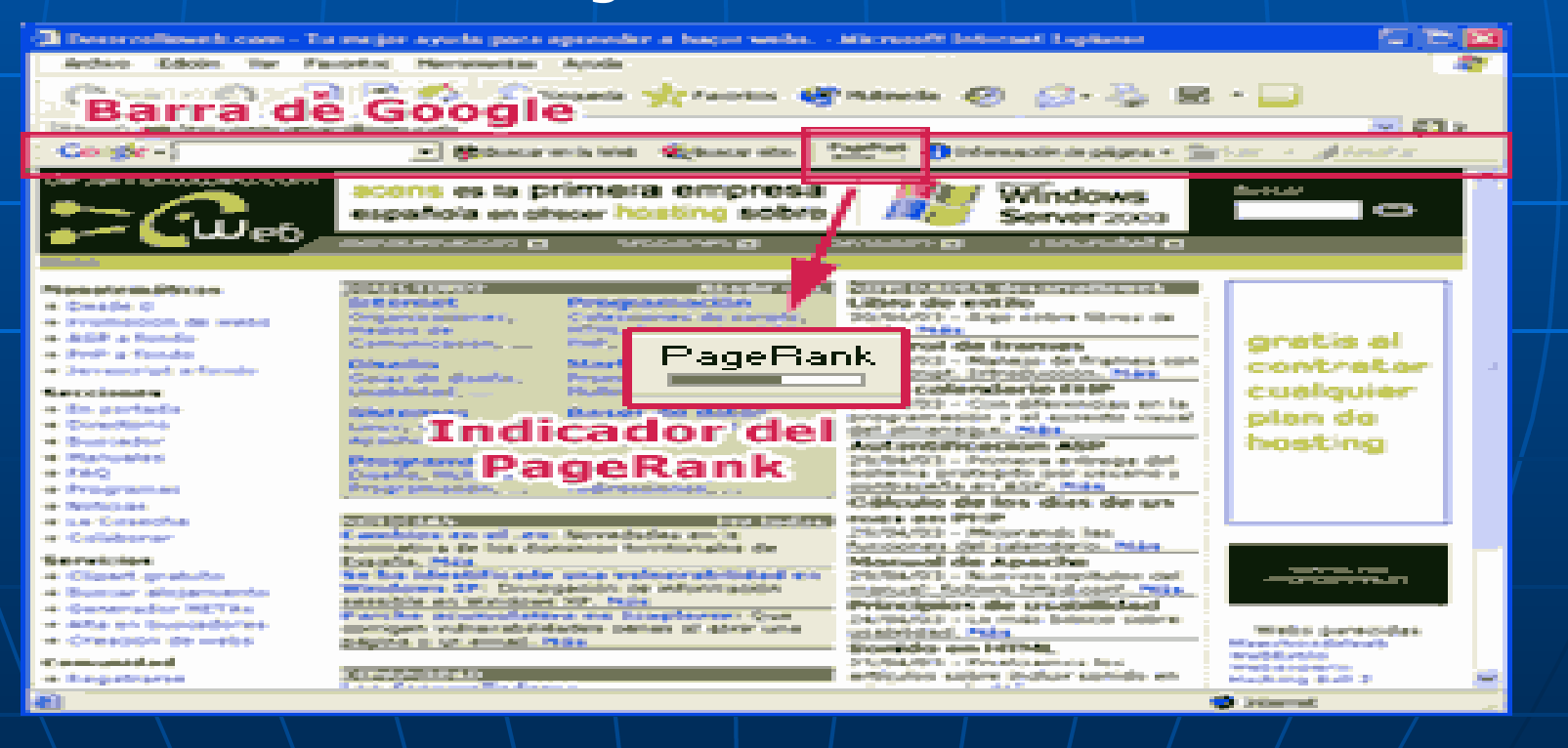

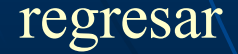

## **Vínculos en caché**

•Google toma una instantánea de cada página examinada

•El contenido caché es el contenido que Google usó para juzgar si la página es una buena coincidencia para su búsqueda.

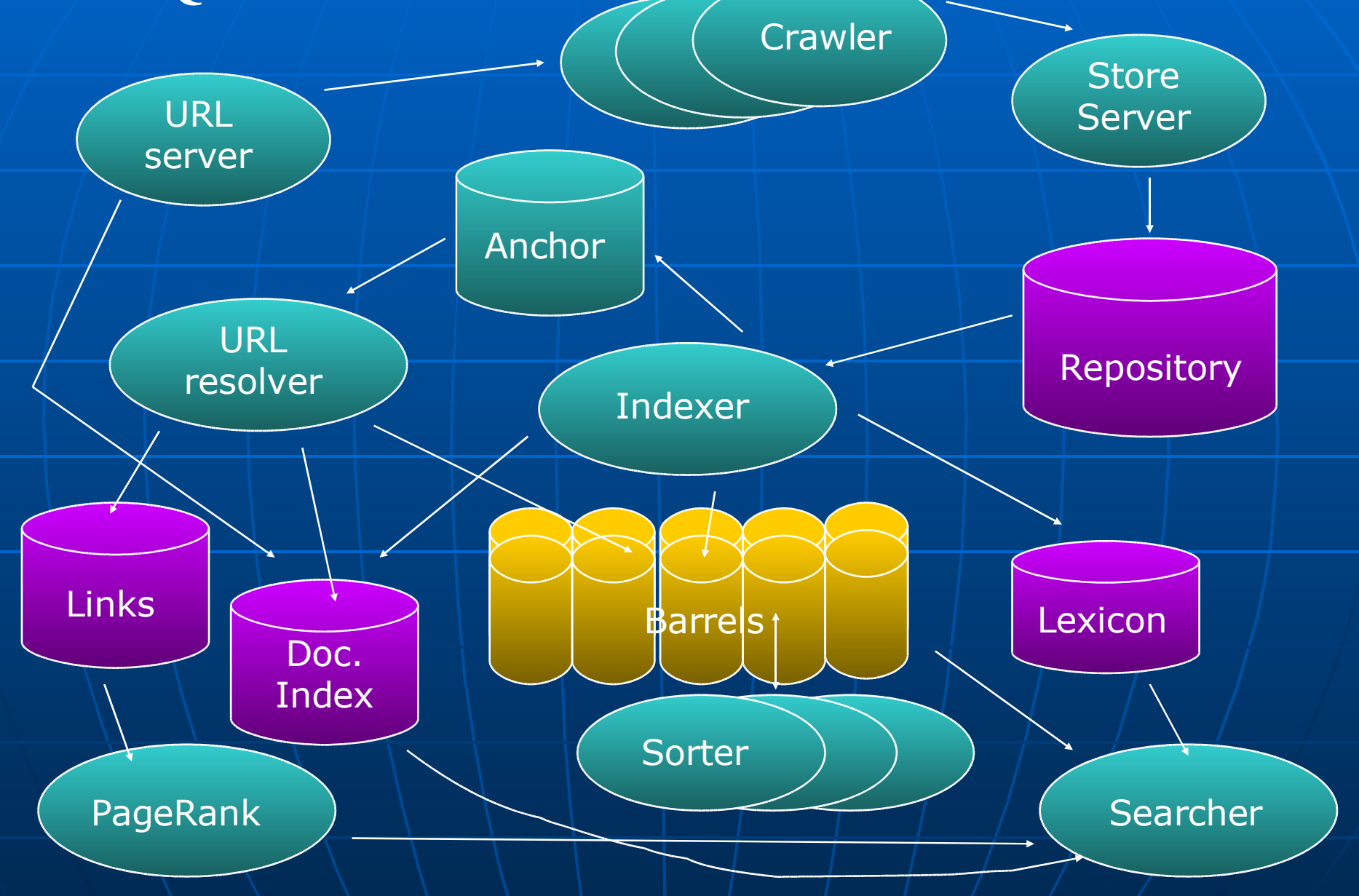

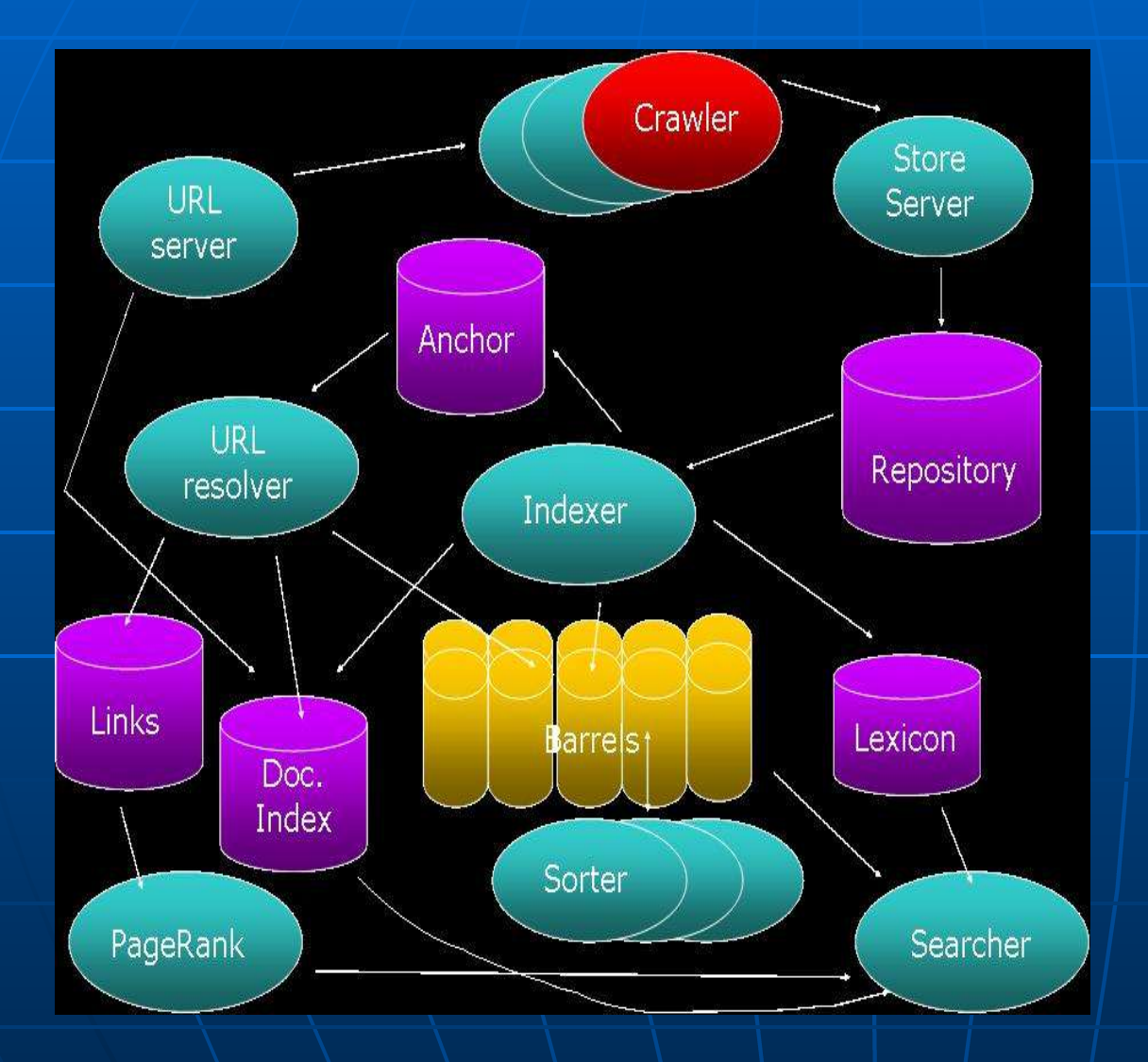

**CRAWLERS** DISTRIBUIDOS

Permiten realizar el crawling o rastreo de los servidores web con el fin de indexar / la información que contienen

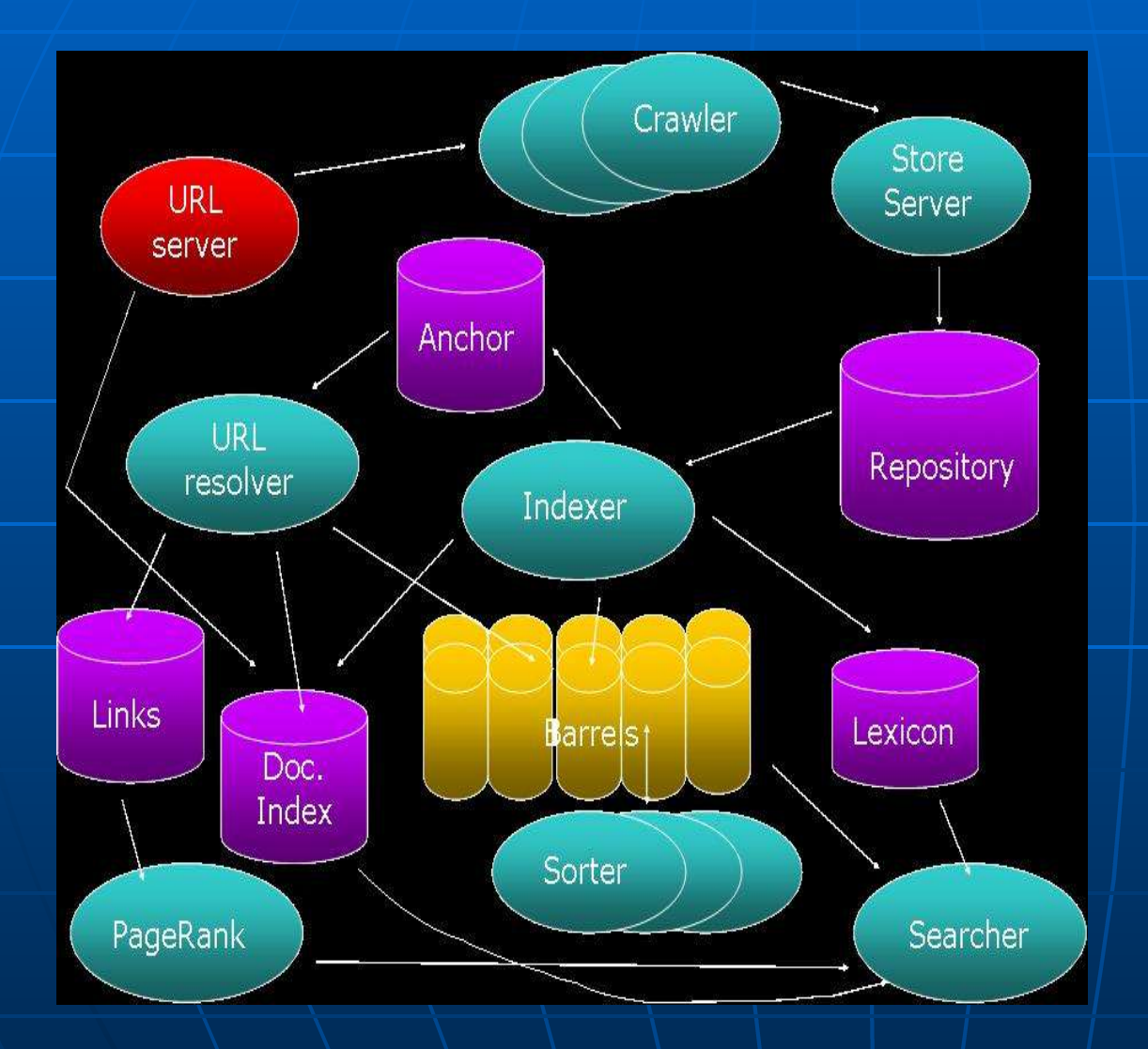

SERVIDOR DE URLs

Envía a los crawlers una lista con los URLs que deben / ser rastreados

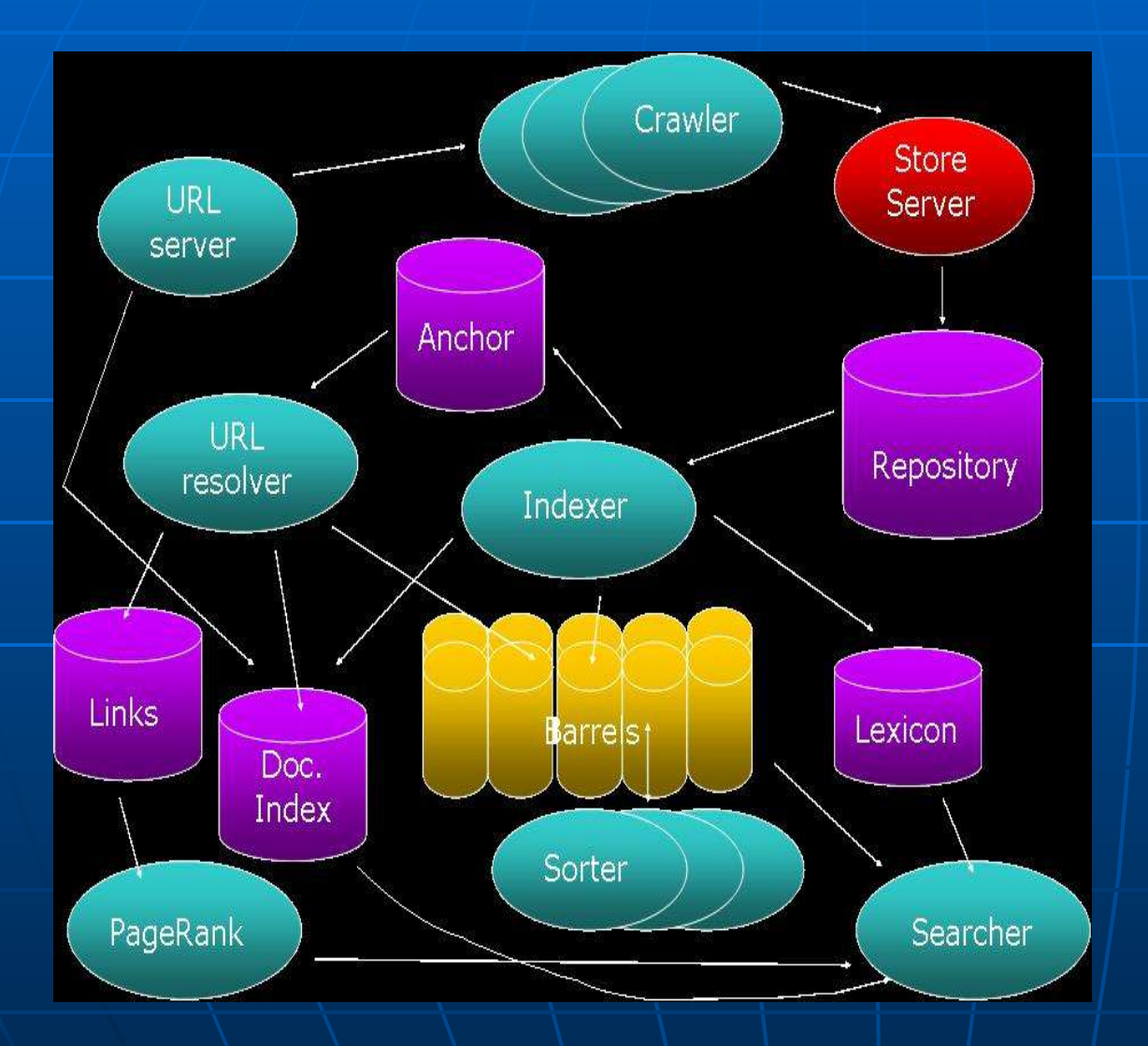

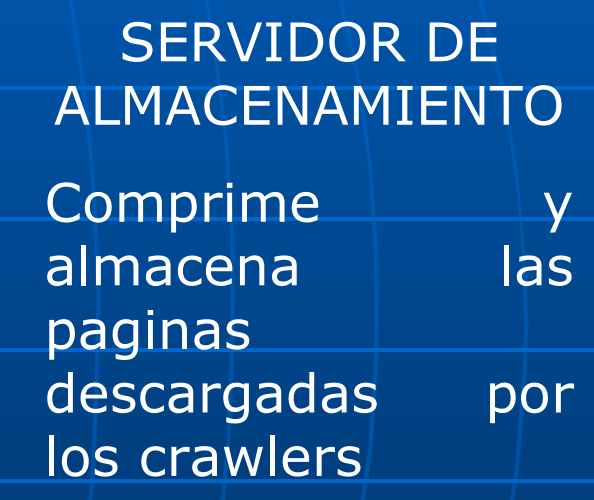

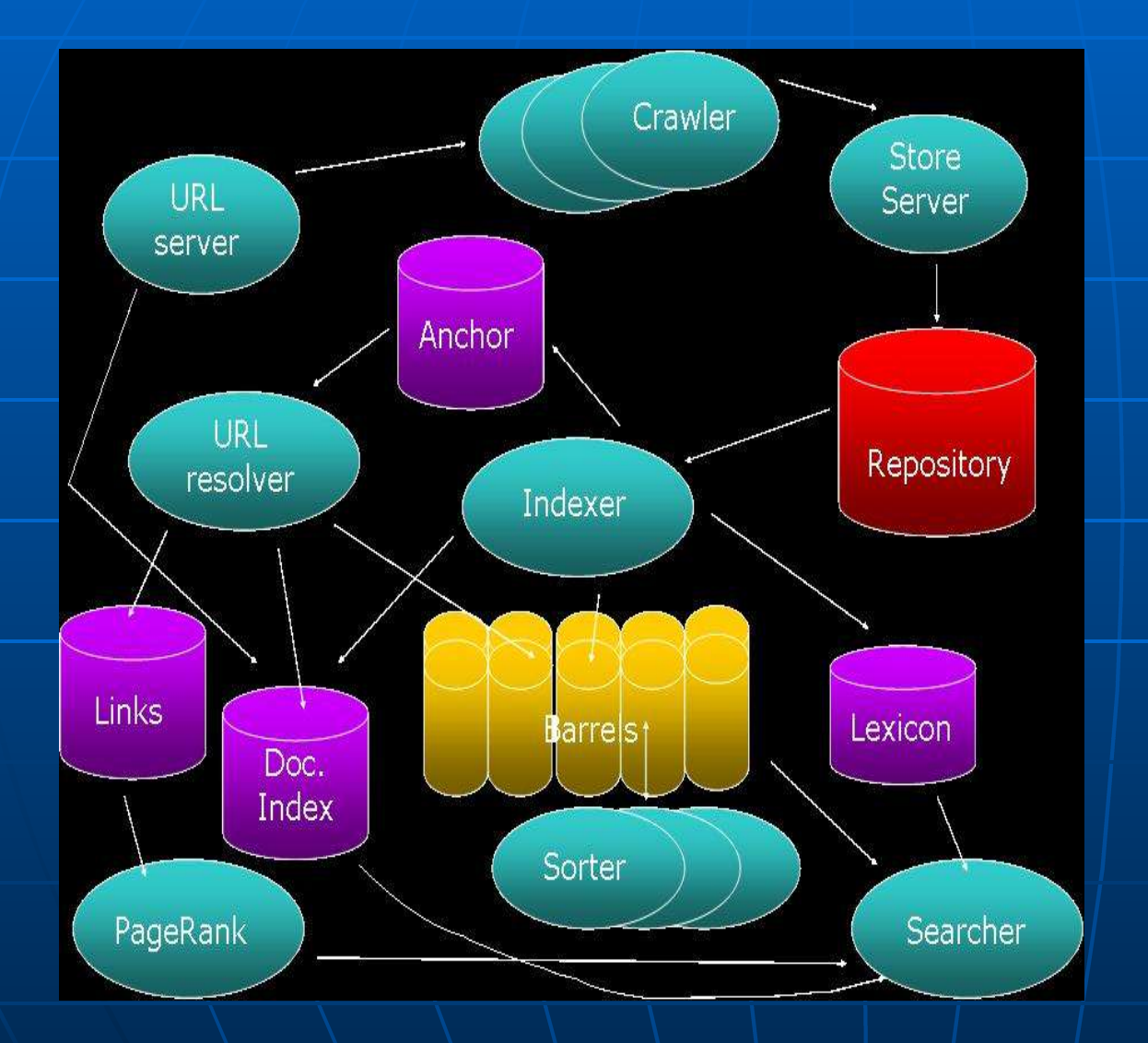

#### ALMACEN

Lugar físico en el que se almacenan los documentos comprimidos por el servidor de almacenamiento

A cada pagina se le asigna  $un/$  numero denominado docID

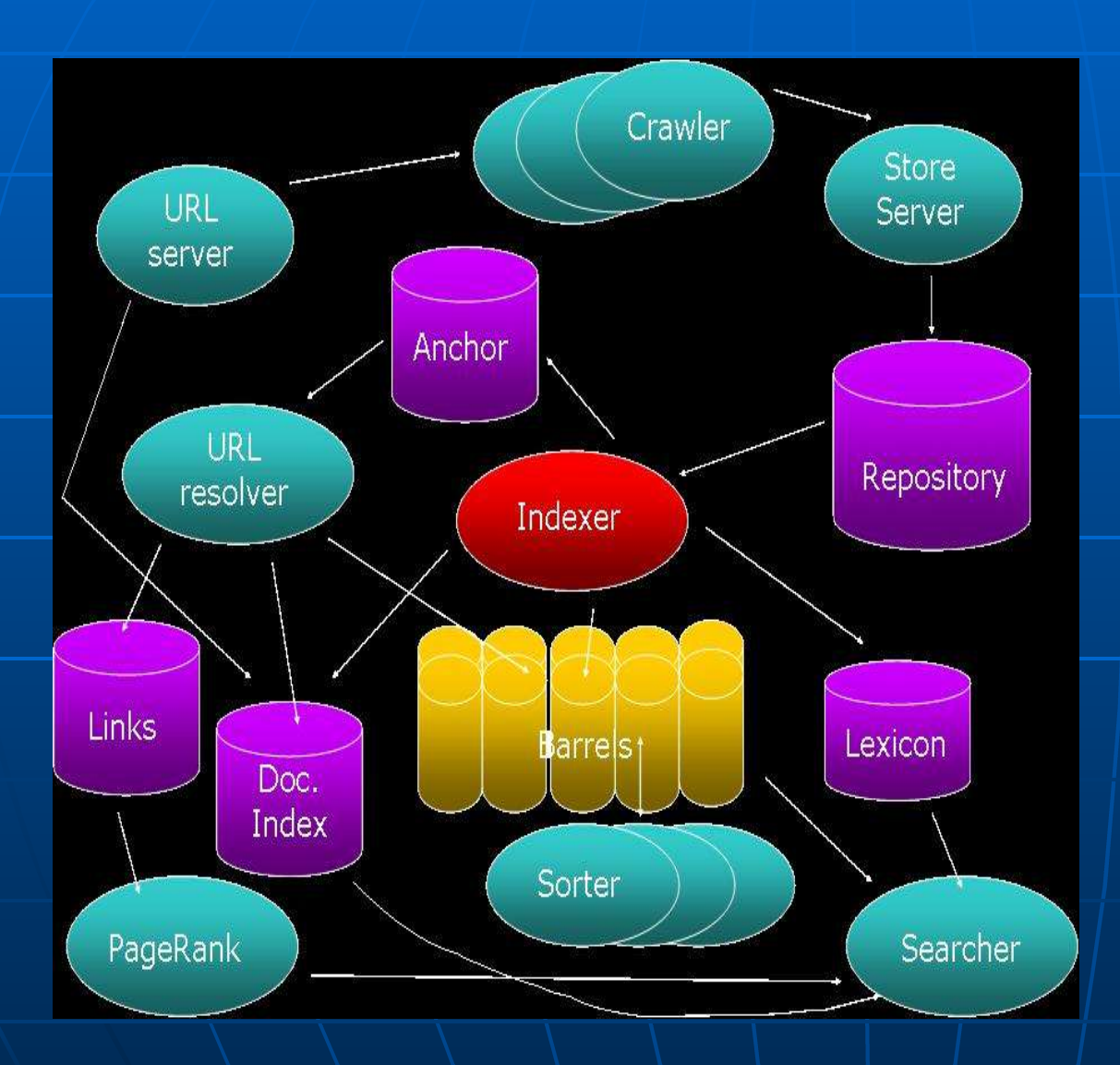

**INDEXADOR Lee y descomprime los documentos existentes en el almacén: 1.- Realiza el parsing. Cada documento se convierte en un conjunto de Hits (palabra, tamaño de fuente, capitalización) 2.- Extrae información importante de los links de cada documento Esta información de**

**almacena en un "fichero de anclas"**

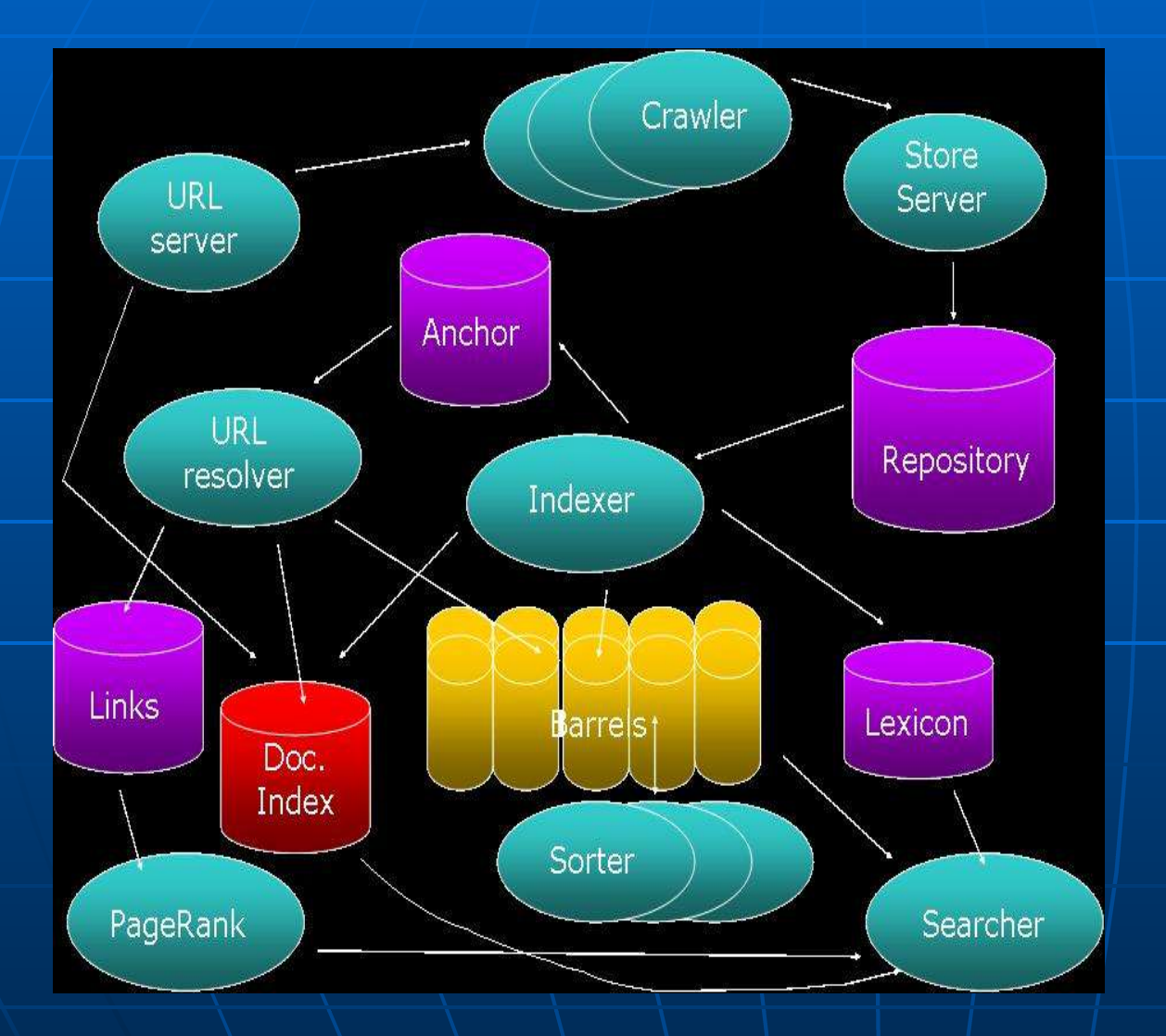

INDICE DE **DOCUMENTOS** 

Base de datos de almacenamiento de los docsIDs

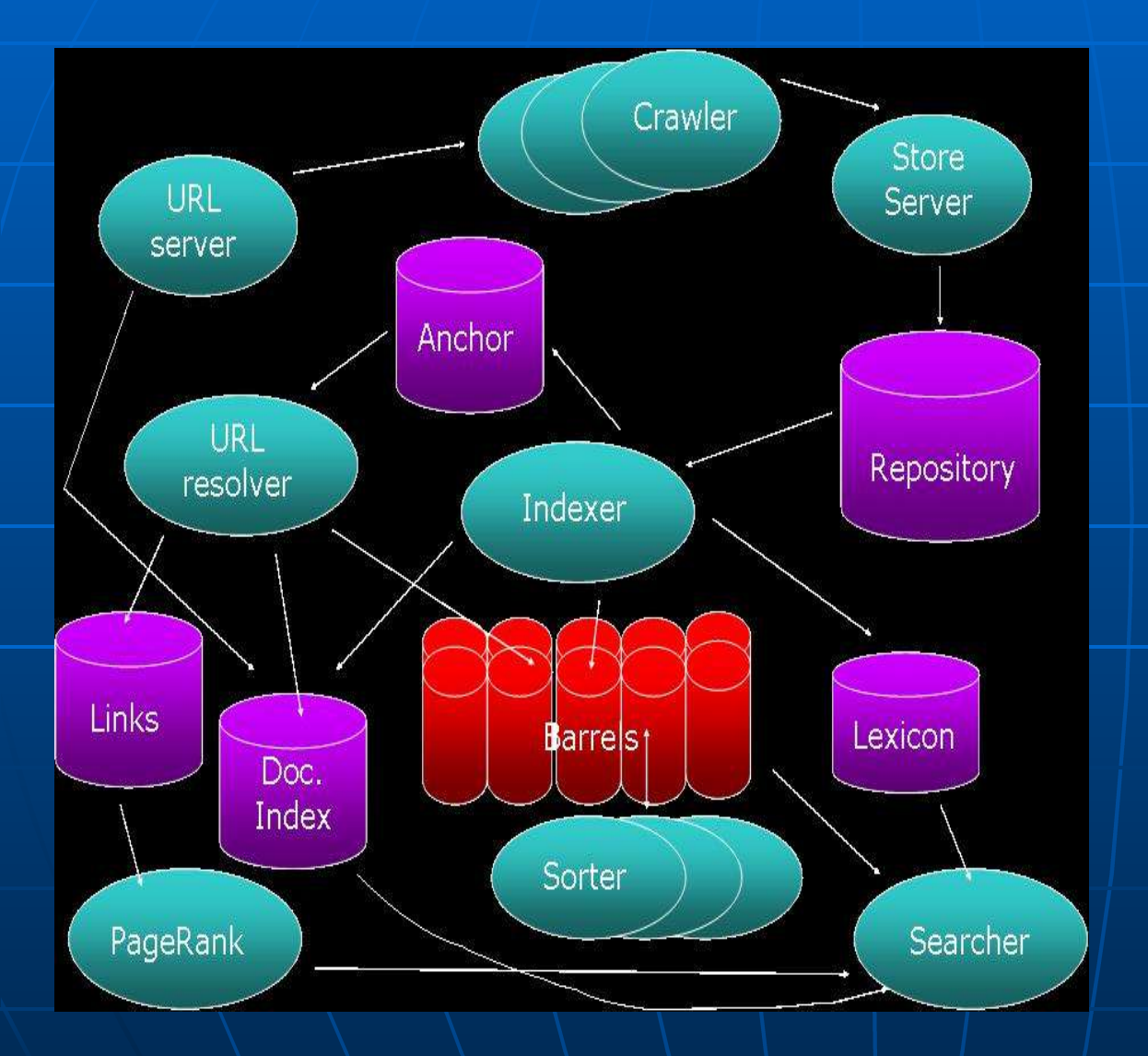

#### BARRELS

Conjunto de minialmacenes en los que se guardan los hits generados por el indexador

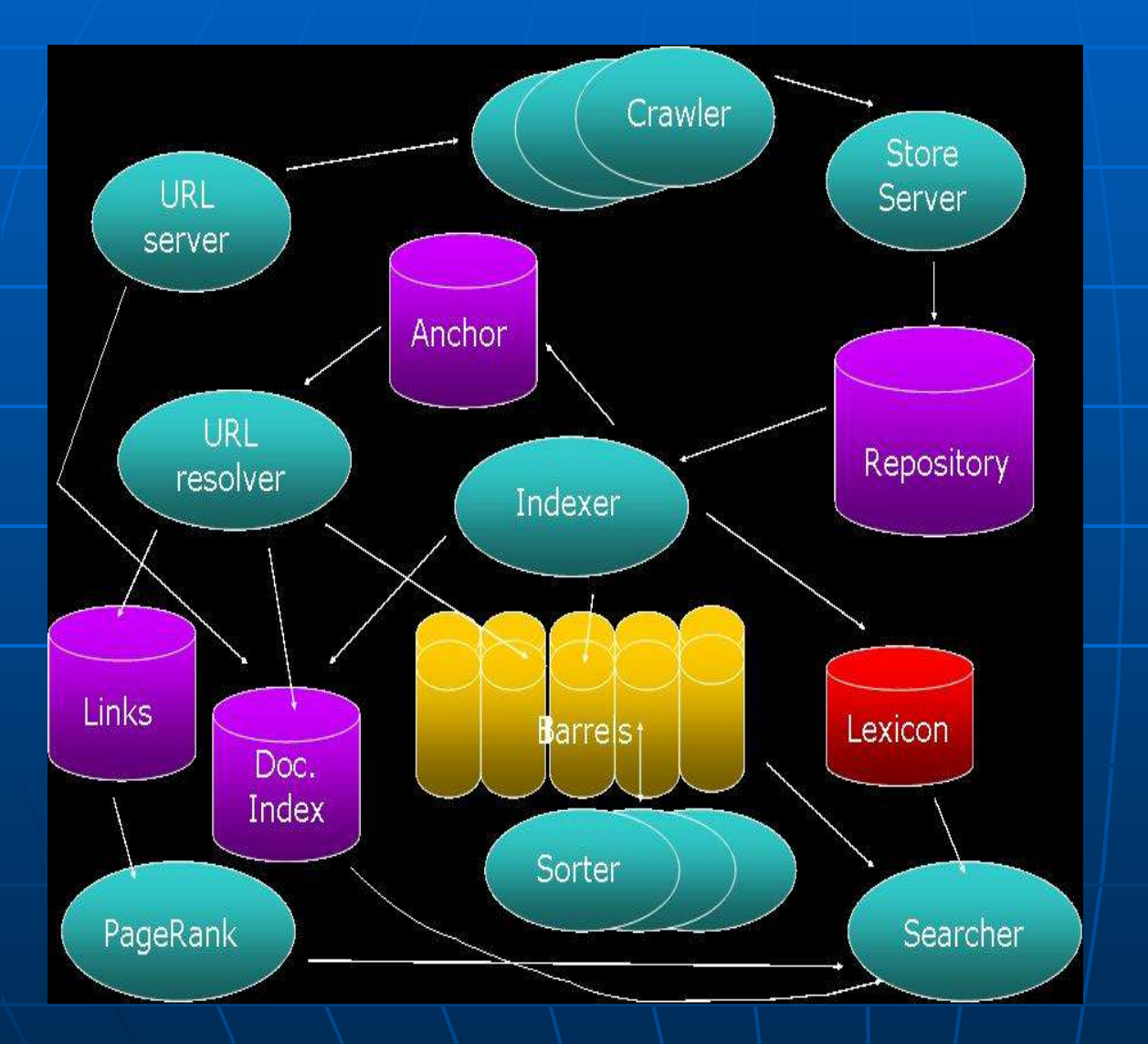

#### DICCIONARIO

Almacena términos junto con sus identificadores. Es utilizado por el indexador para construir los hits

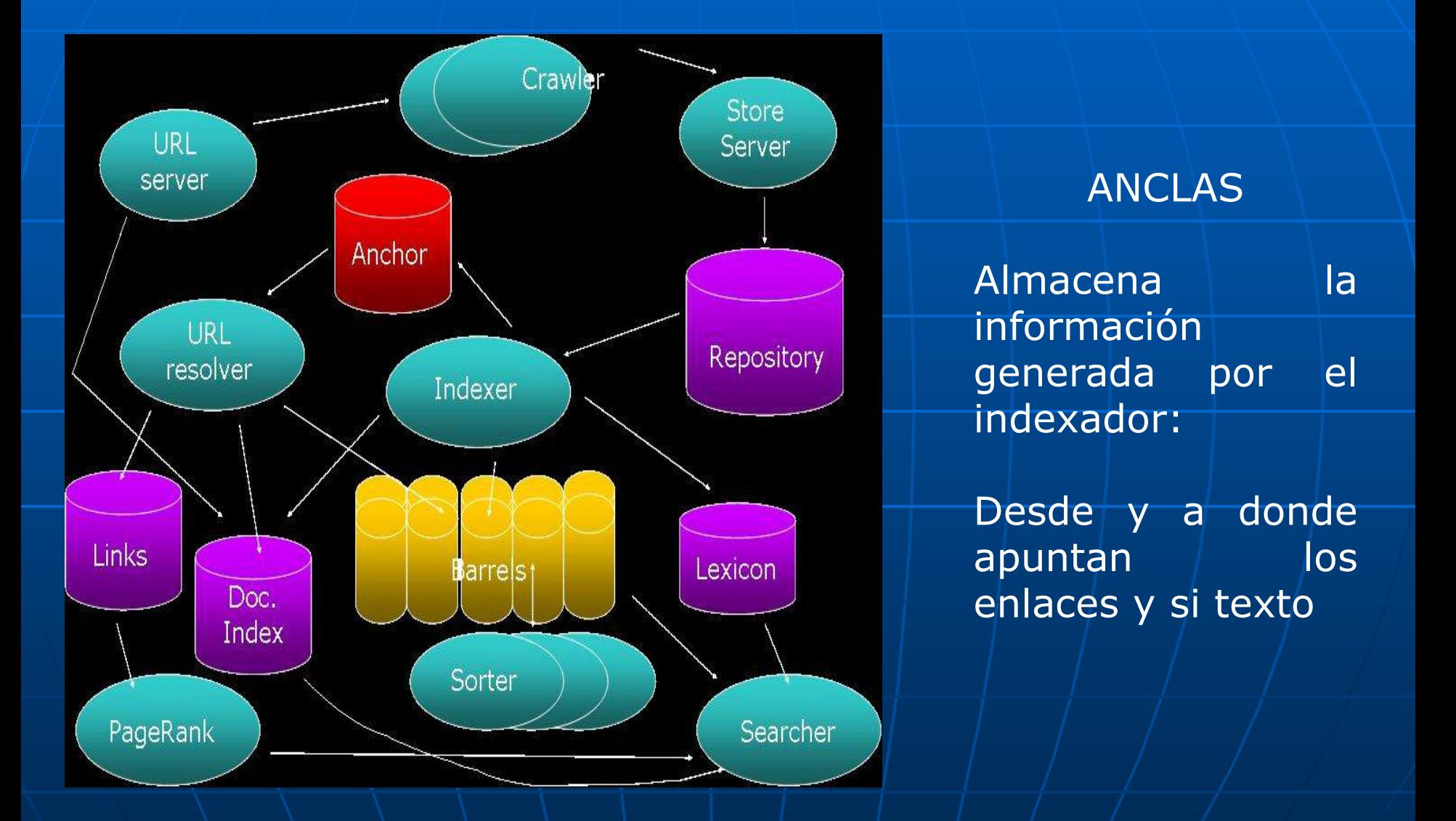

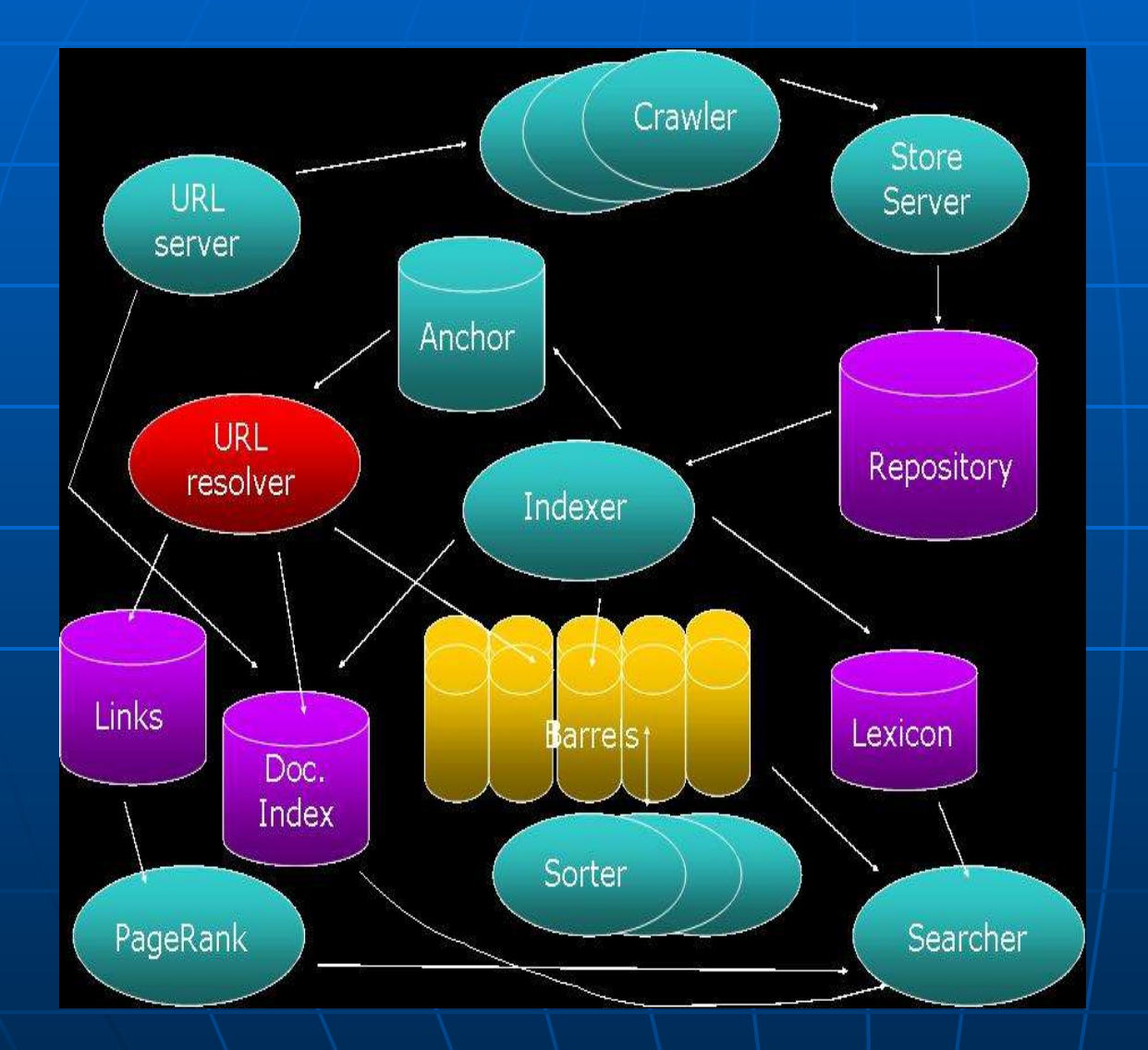

#### RESOLVEDOR DE URLs

Lee los "ficheros de enlaces" | v conveniente los URLs relativos en absolutos. Además les asigne un  $docID$   $y$  /los almacene

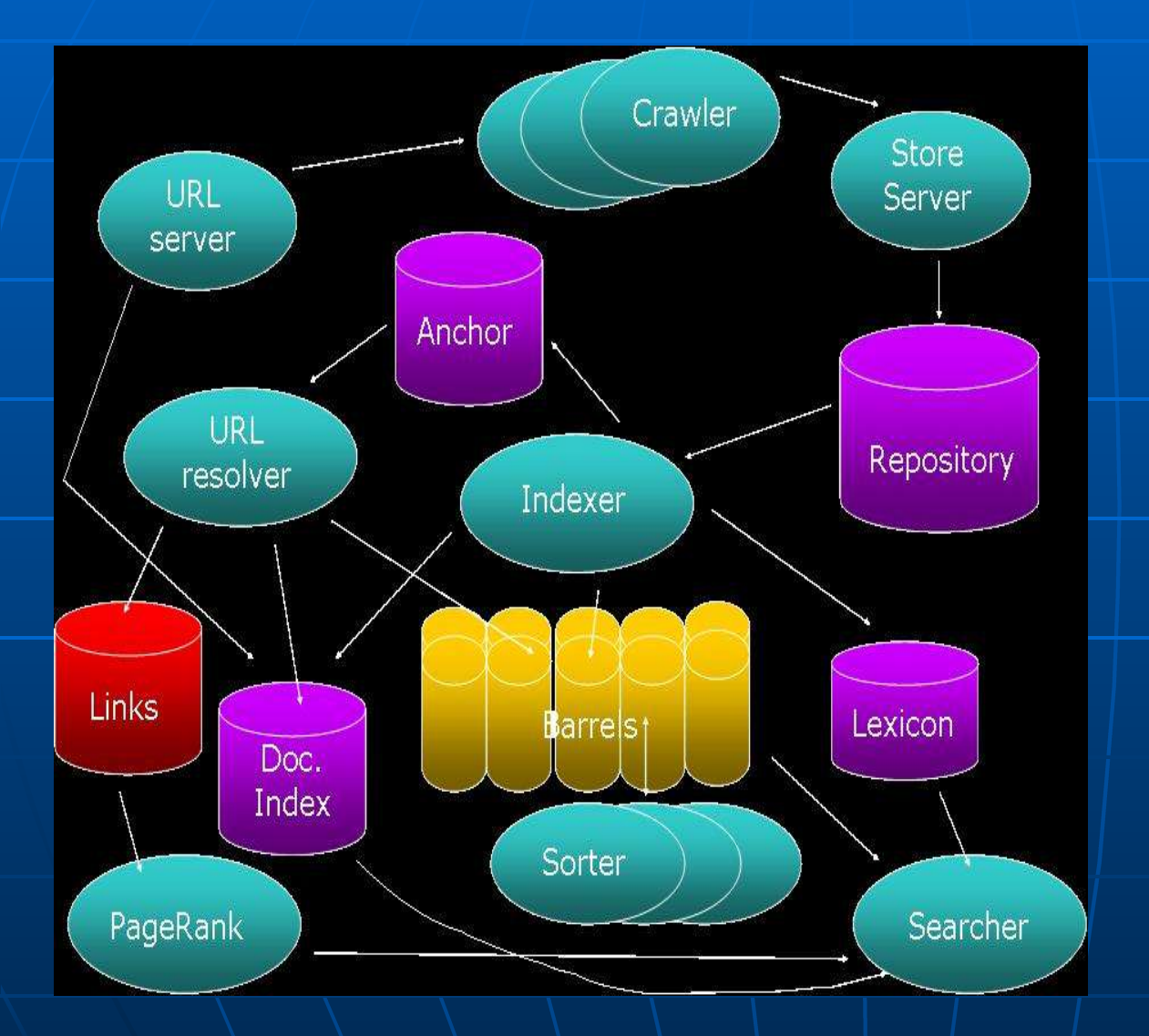

#### ENLACES

Base de datos en los que se almacenan pares (enlaces, docID) Esta información será utilizada para calcular  $\vert$   $\vert$  el PageRank de cada documento en/las búsquedas

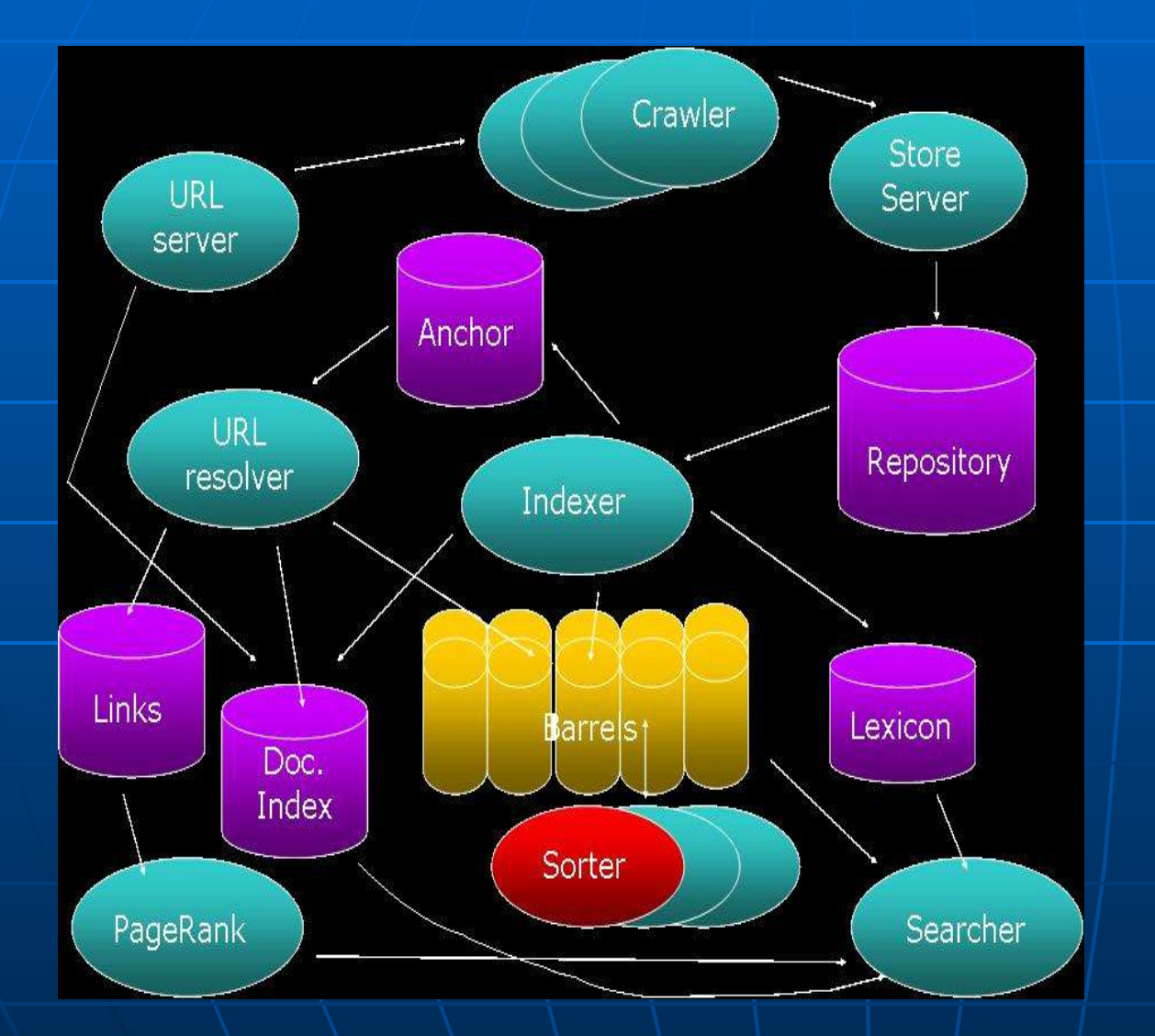

#### CLASIFICADOR

Genera un indice invertido de los hits existentes en los barrels.

1.- Asigna a cada termino existente un identificador wordID.

2.- Convierte el indice de docIDs en uno de wordIDs

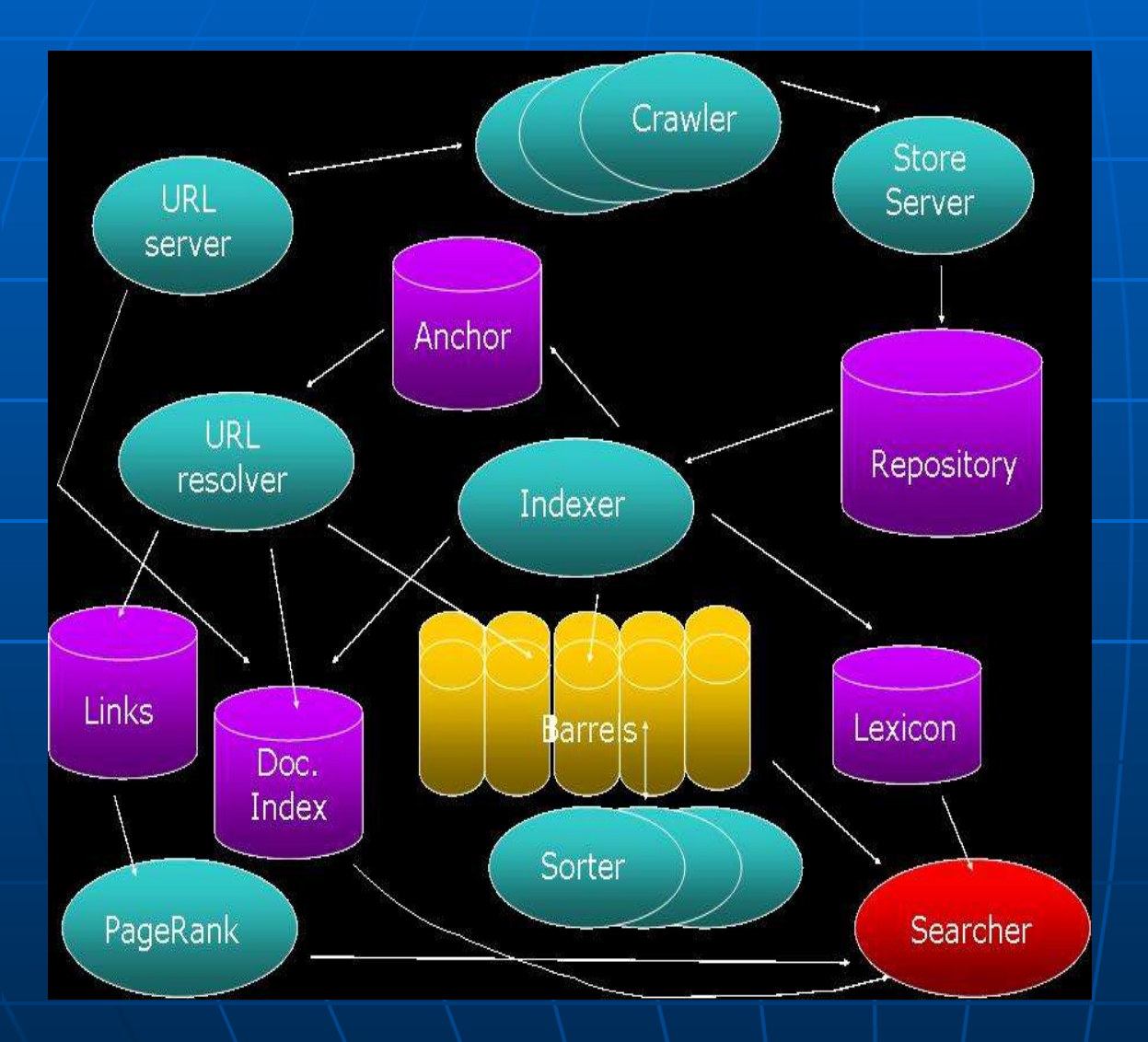

**BUSCADOR** S e ejecuta en u n servidor web y es el encargado de realizar las búsquedas para responder a las peticiones de los clientes Utiliza el léxico generado por el indexador, el índice invertido generado por el clasificador y la información /sobre el PageRank / para calcular la/relevancia de cada documento

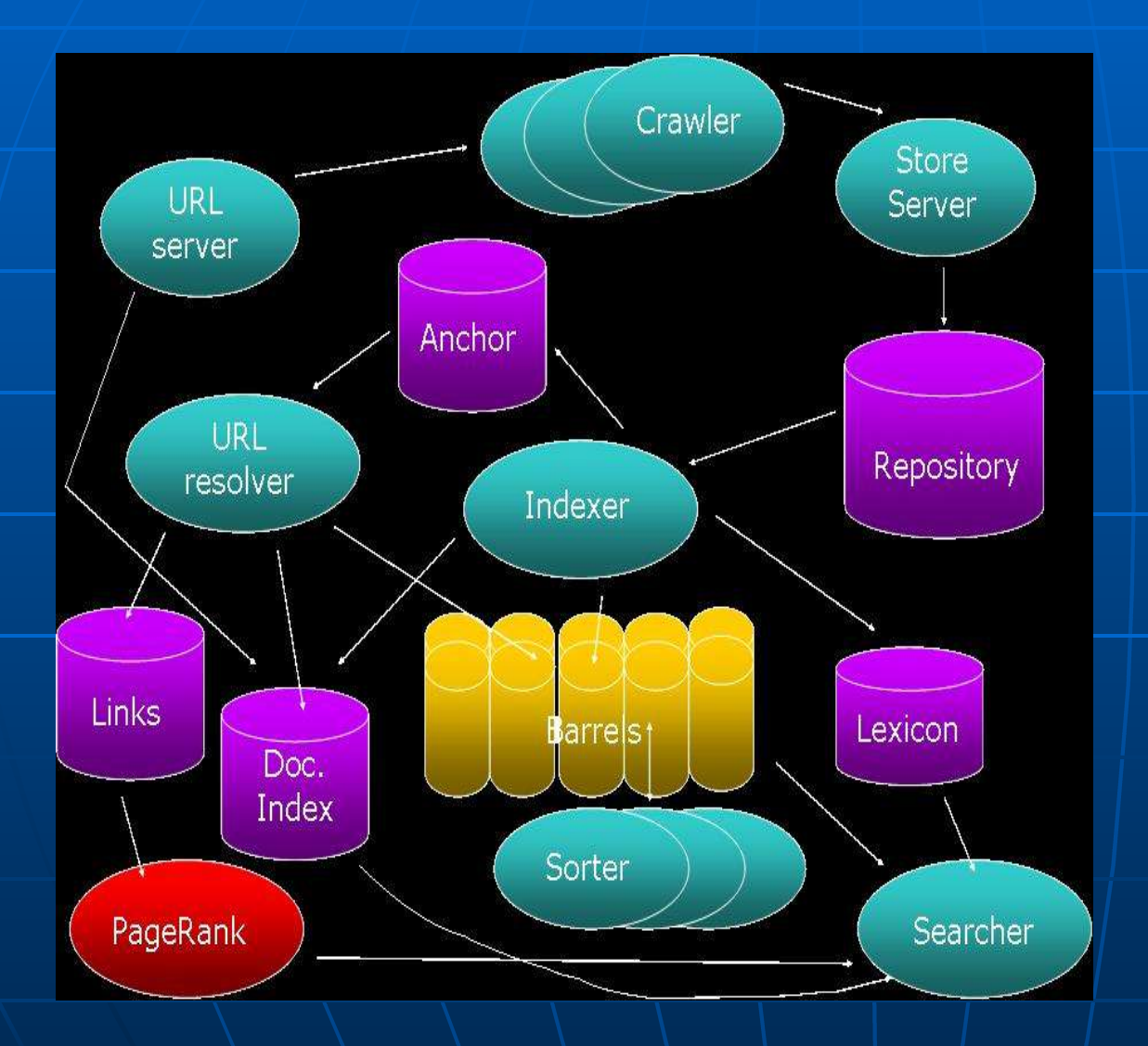

#### PAGERANK

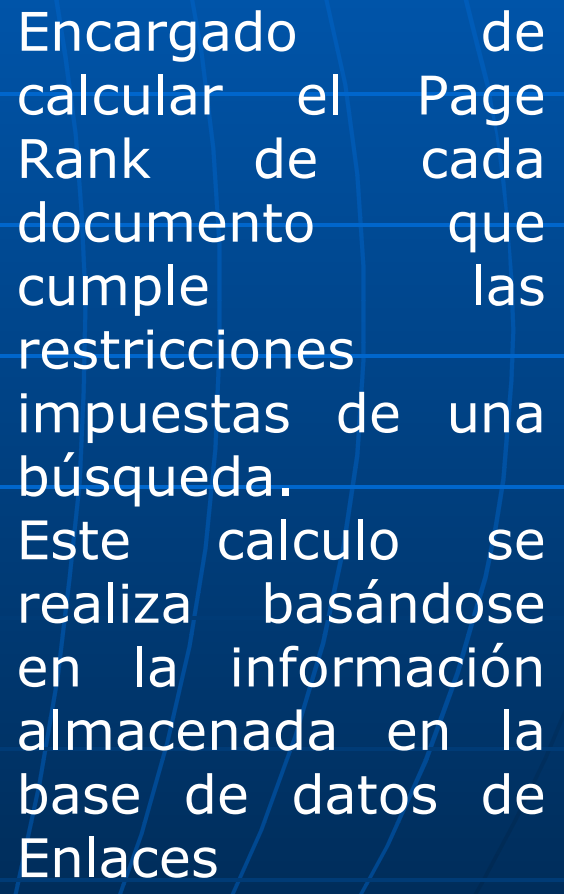

#### **COMO REALIZA LA BÚSQUEDA?**

- 1.- Análisis sintáctico de la consulta
- 2.- Convertir términos es wordIDs
- 3.- Busca los doclist en los barrels correspondientes
- 4.- Examinar cada doclist hasta encontrar un documento que cumpla con los requisitos de la búsqueda
- 5.- Calcular el ranking del documento
- 6.- Asegurar que se hace el paso 4 en todos los barrels
- 7.- Ordenar los documentos por ranking y los devuelve al usuario

## Que viene?

'Google Personalized' (en fase beta). En él, el usuario puede establecer una serie de temas en los que está interesado (sociedad, deportes, programación, ...), y la herramienta devuelve una serie de resultados que varían en función del grado de personalización.

## Images.google.com

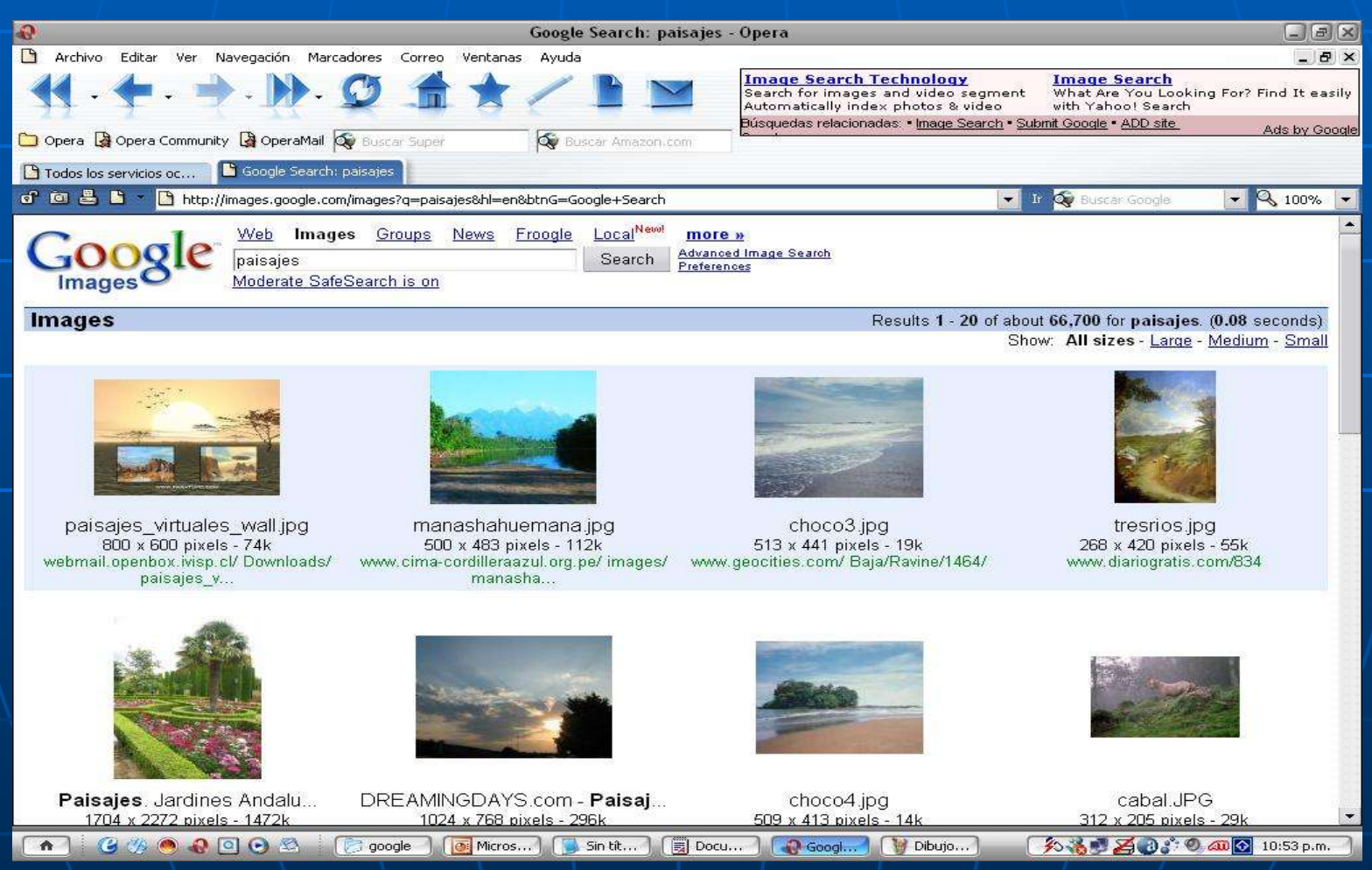

#### **Google Web Services**

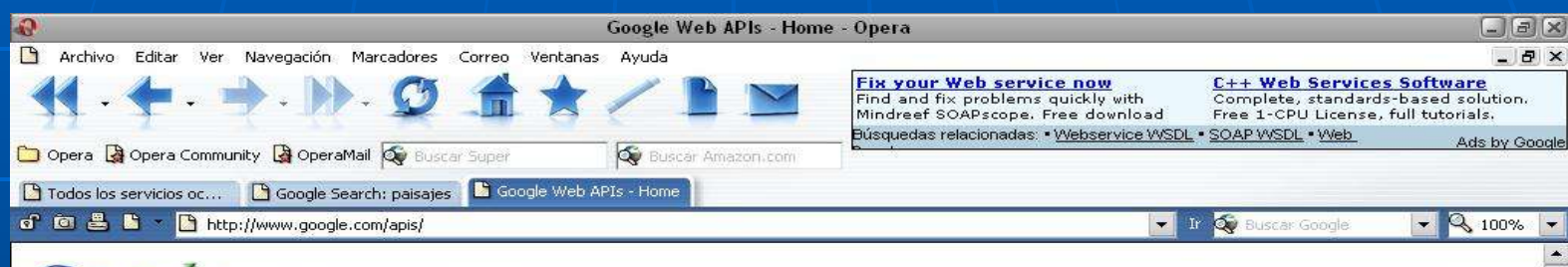

#### **Google**

#### Google Web APIs (beta)

#### Home

All About Google

**Google Web APIs** 

**NOverview** Download **Create Account Getting Help API Terms** FAQs Reference **Release Notes** 

> Find on this site. Search

**Google Deskbar API** Write handy plug-ins for the Google Deskbar

#### Develop Your Own Applications Using Google

With the Google Web APIs service, software developers can query more than 8 billion web pages directly from their own computer programs. Google uses the SOAP and WSDL standards so a developer can program in his or her favorite environment - such as Java, Perl, or Visual Studio .NET.

To start writing programs using Google Web APIs:

#### Download the developer's kit

The Google Web APIs developer's kit provides documentation and example code for using the Google Web APIs service. The download includes Java and .NET programming examples and a WSDL file for writing programs on any platform that supports web services.

#### **Create a Google Account**

To access the Google Web APIs service, you must create a Google Account  $\overline{2}$ and obtain a license key. Your Google Account and license key entitle you to 1,000 automated queries per day.

#### Write your program using your license key

Your program must include your license key with each query you submit to the Google Web APIs service. Check out our Getting Help page or read the FAQs for more information.

Google Web APIs are a free beta service and are available for non-commercial use only. Please see our terms of service.

 $\begin{array}{c} \mathbf{G} \mathcal{P} \end{array} \begin{array}{c} \mathbf{G} \end{array} \begin{array}{c} \mathbf{G} \end{array} \begin{array}{c} \mathbf{G} \end{array} \begin{array}{c} \mathbf{G} \end{array} \begin{array}{c} \mathbf{G} \end{array} \begin{array}{c} \mathbf{G} \end{array} \begin{array}{c} \mathbf{G} \end{array} \begin{array}{c} \mathbf{G} \end{array} \begin{array}{c} \mathbf{G} \end{array} \begin{array}{c} \mathbf{G} \end{array} \begin{array}{c} \mathbf{G} \end{$ 

 $\left| \right|$ 

Doc... | [3] Micr... | [3] Sin ... | [5] Doc... | (1) Goo... | 1) goo... **Q00...**  **多卷型石の产の面の 11:12 p.m.** 

With Google Web APIs, your computer

can do the searching for you.

Program ideas

Glean market research insights and

Auto-monitor the web for new

Invent a catchy online game

Create a novel UI for searching

Add Google's spell-checking to an

information on a subiect

trends over time

application

#### Maps.google

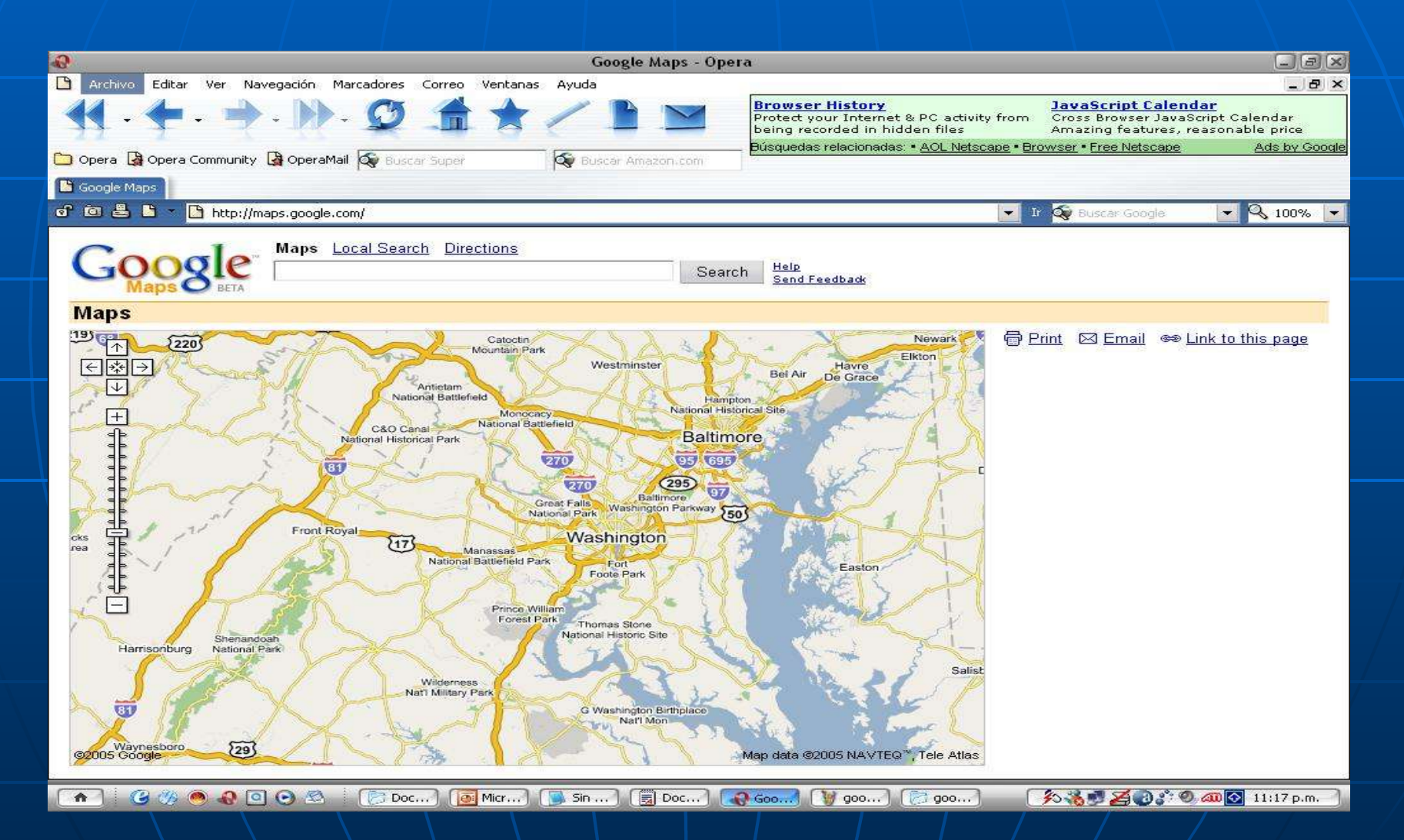

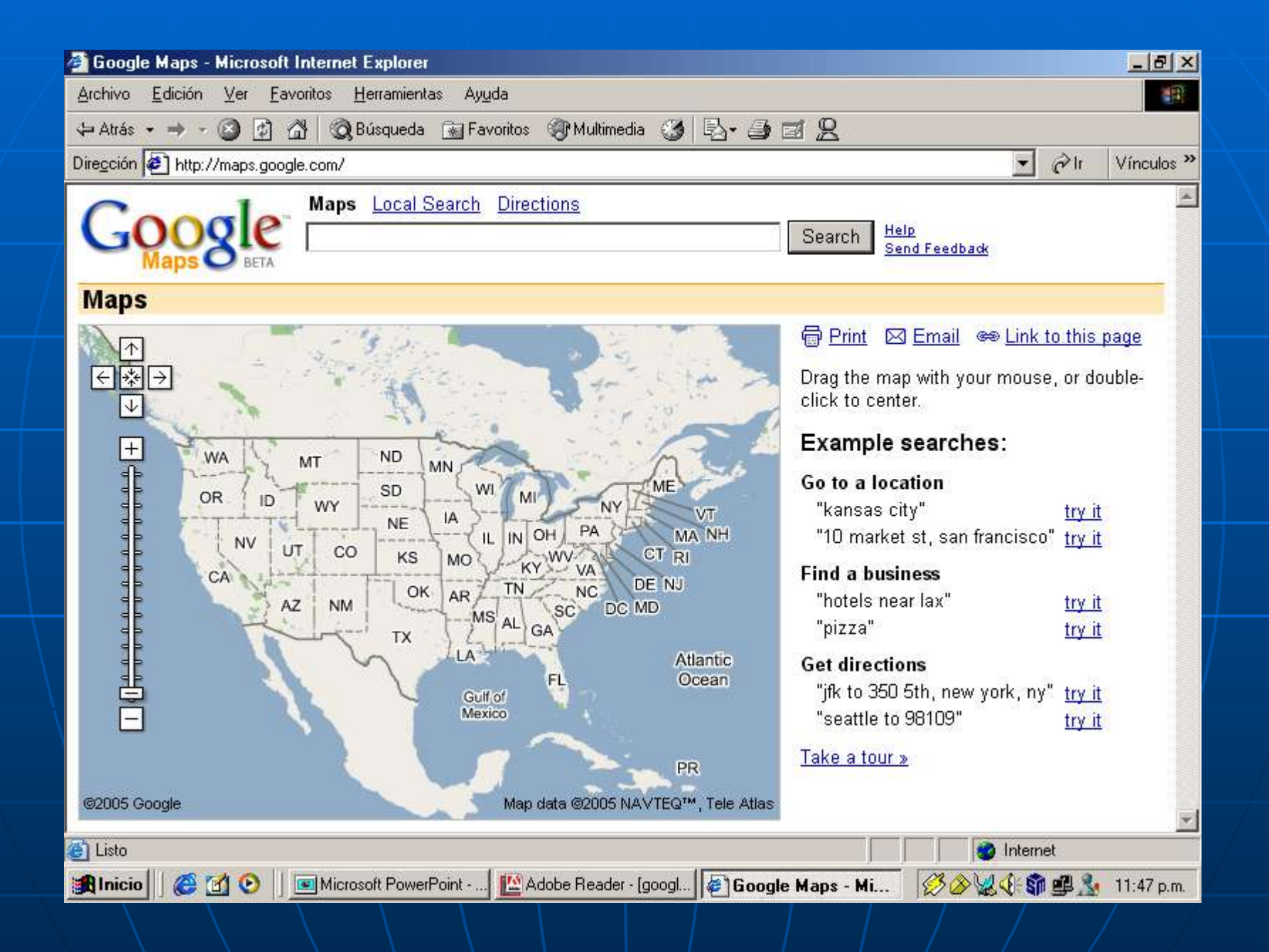

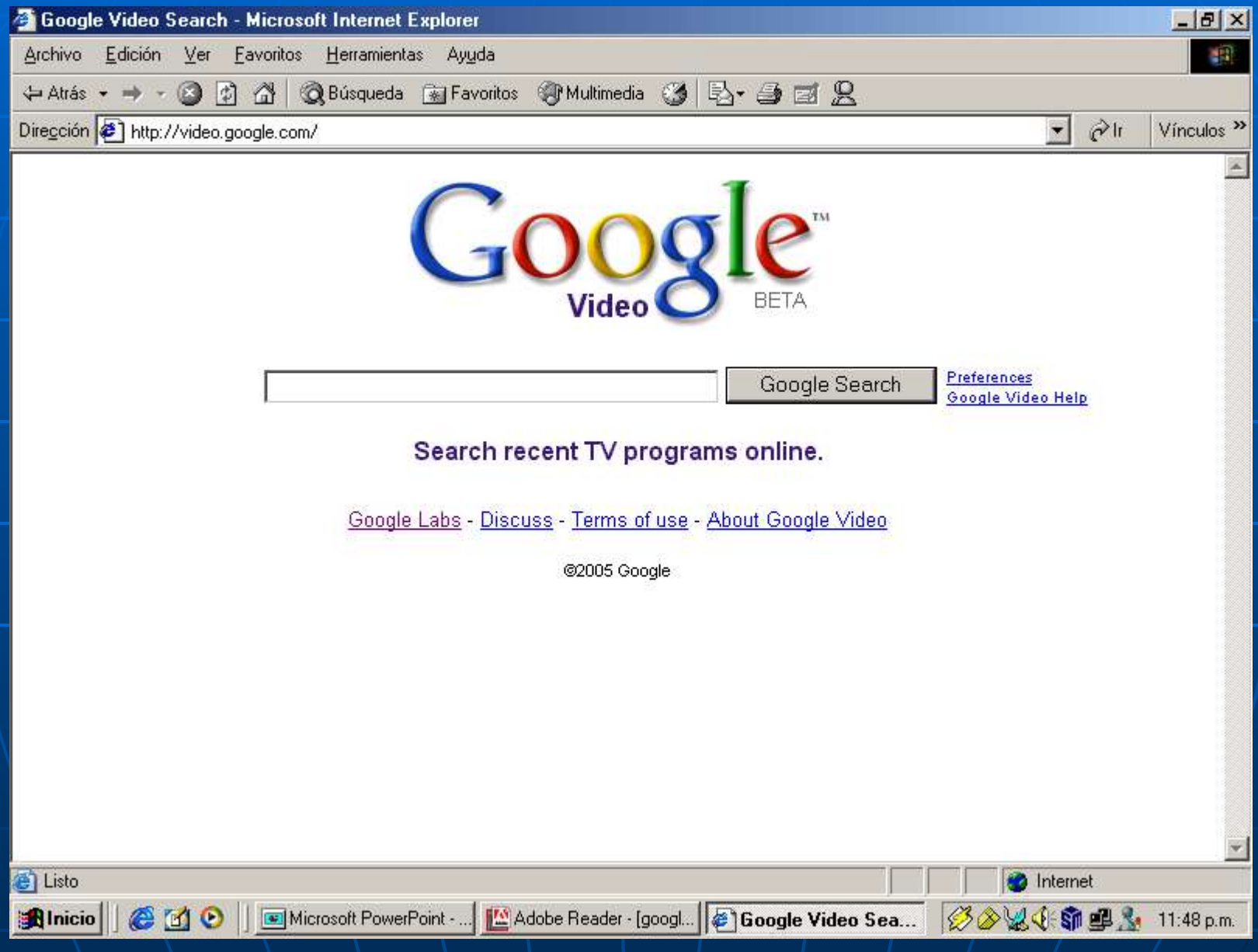

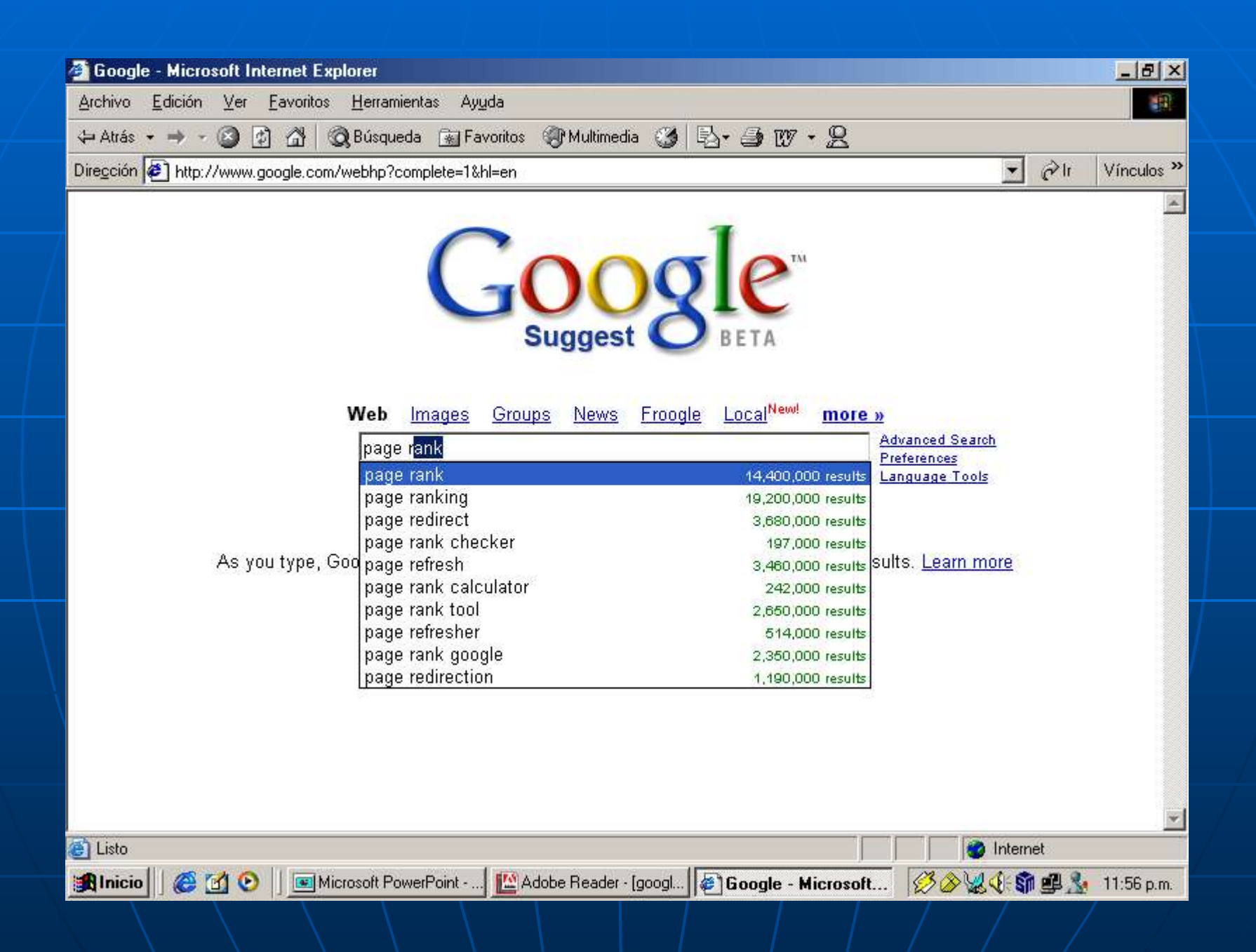

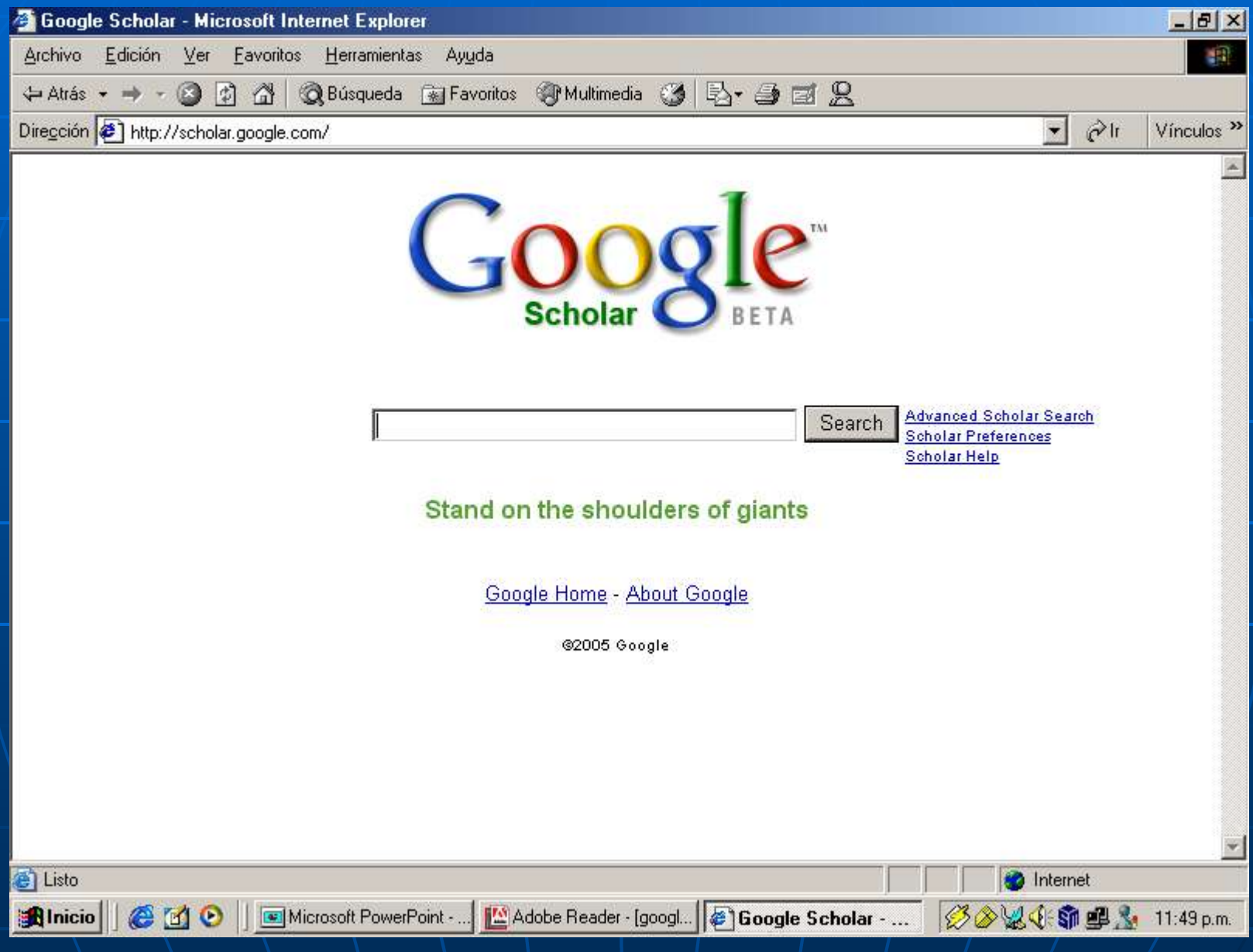

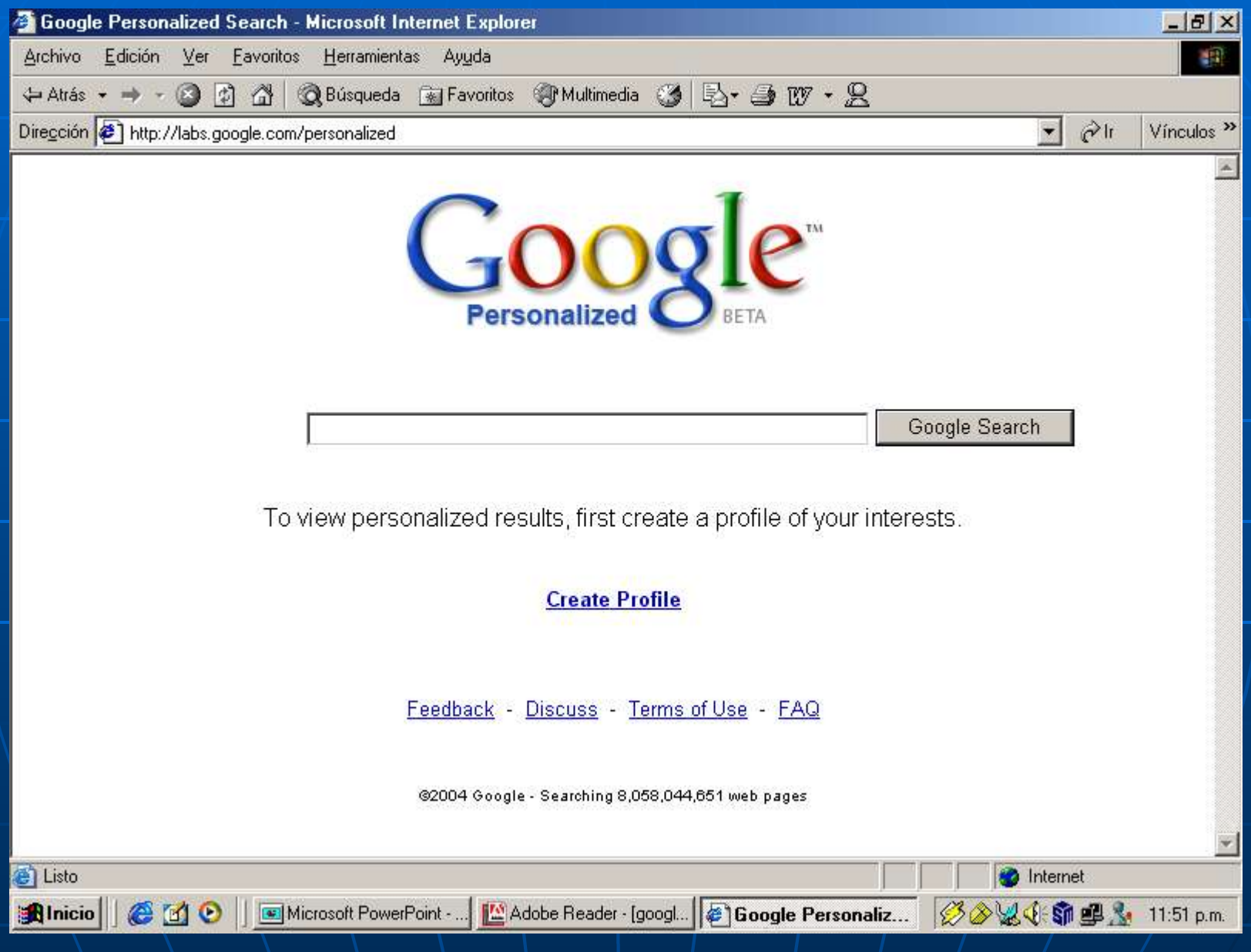

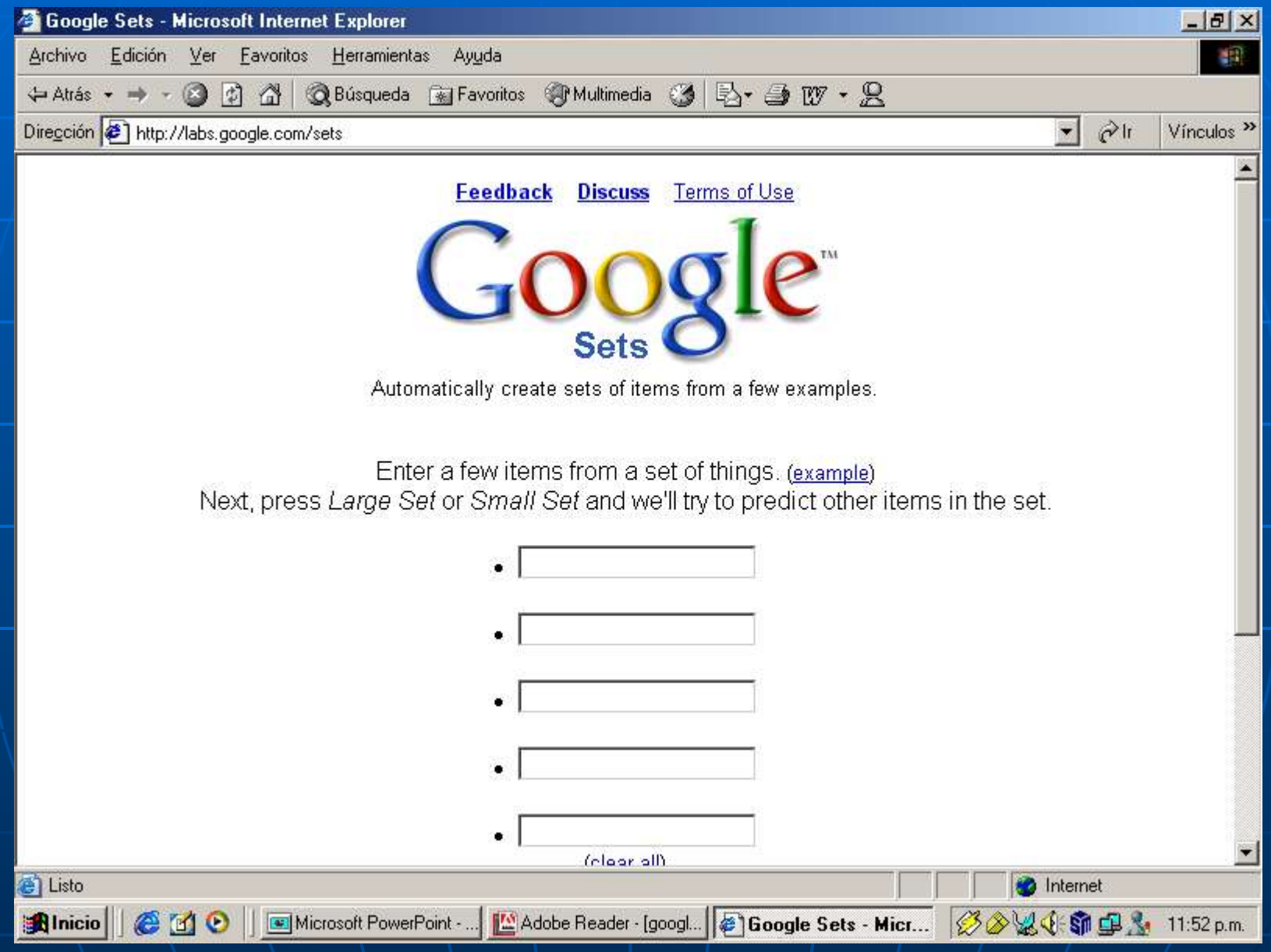